# Sistemi Operativi<sup>1</sup>

### Mattia Monga

Dip. di Informatica Università degli Studi di Milano, Italia mattia.monga@unimi.it

### a.a. 2014/15

1 <sup>1</sup>⊚⊕⊚ 2008–15 M. Monga. Creative Commons Attribuzione — Condividi allo stesso modo 4.0<br>Internazionale. http://creativecommons.org/licenses/by-sa/4.0/deed.it.. Immagini tratte da [2] e da<br>Wikipedia.

<span id="page-0-0"></span>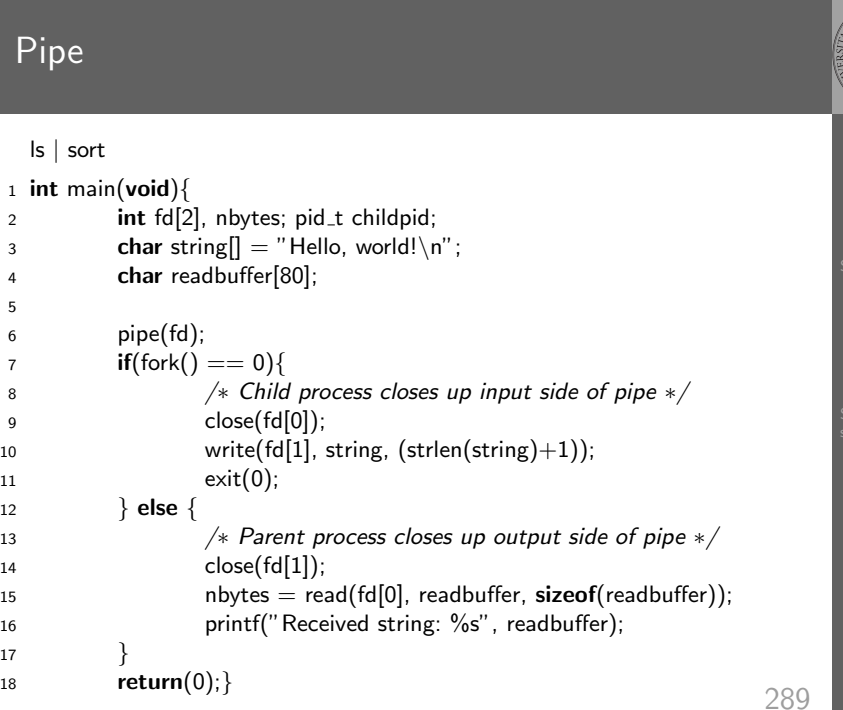

# Bruschi Monga Re programming Esercizi I/O Esercizi Tabella riassuntiva Shell e file system File system 288 Lezione XVI: Unix power tools

# 1 if(fork()  $== 0$ ) <sup>2</sup> {  $\frac{3}{4}$  /∗ Close up standard input of the child  $\frac{1}{4}$  $14$  close $(0)$ ; <sup>6</sup> /∗ Duplicate the input side of pipe to stdin ∗/ <sup>7</sup> dup(fd[0]); 8 execlp("sort", "sort", NULL); <sup>9</sup> }

Pipe (cont.)

5

Bruschi Monga Re

programming Esercizi I/O Esercizi Tabella riassuntiva

Shell e file system File system

[B](#page-4-0)ruschi Monga Re

Bruschi Monga Re

programming Esercizi I/O Esercizi Tabella riassuntiva

Shell e file system File system

## Un vero linguaggio di programmazione

La shell è un vero (Turing-completo) linguaggio di programmazione (interpretato)

- Variabili (create al primo assegnamento, uso con \$, export in un'altra shell).
	- $\bullet x="$  ciao";  $y=2$ ; /bin/echo "\$x \$y \$x"
- $\bullet$  Istruzioni condizionali (valore di ritorno 0  $\rightsquigarrow$  true)

- **if** /bin/ls piripacchio; then /bin/echo ciao; **else** /bin/echo buonasera; fi<br>Shell e file
- **·** Iterazioni su insiemi
	- $\bullet$  for i in a b c d e; do /bin/echo \$i; done
- Cicli
	- $\bullet$  /usr/bin/touch piripacchio
	- <sup>2</sup> while /bin/ls piripacchio; do
	- <sup>3</sup> /usr/bin/sleep 2
	- <sup>4</sup> /bin/echo ciao
	- <sup>5</sup> done & ( /usr/bin/sleep 10 ; /bin/rm piripacchio )

# <span id="page-1-0"></span>Input e Output

In generale il paradigma UNIX permette alle applicazioni di fare I/O tramite:

### Input

- Parametri al momento del lancio
- Variabili d'ambiente
- File (tutto ciò che può essere gestito con le syscall open, read, write, close)
	- Terminale (interfaccia testuale)
	- Device (per es. il mouse potrebbe essere /dev/mouse)

### • Rete (socket)

**Output** 

- Valore di ritorno Variabili d'ambiente
- · File (tutto ciò che può essere gestito con le sy[scall](#page-2-0) open, read, write, close)
	- Terminale (interfac[cia](#page-3-0) testuale)
	- Device (per es. lo schermo in modalità grafica potrebbe essere /dev/fb) • Rete (socket)

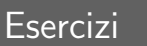

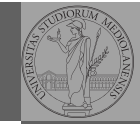

Bruschi Monga Re

programming Esercizi

Tabella

Shell e file system File system

### <sup>1</sup> Per ciascuno dei file dog, cat, fish controllare se esistono nella directory bin (hint: usare /bin/ls e nel caso scrivere ''Trovato'')

- <sup>2</sup> Consultare il manuale (programma /usr/bin/man) del programma /bin/test (per il manuale man test)
- <sup>3</sup> Riscrivere il primo esercizio facendo uso di test

# Redirezioni

Ad ogni processo sono sempre associati tre file (già aperti)

- Standard input (Terminale, tastiera)
- Standard output (Terminale, video)
- Standard error (Terminale, video, usato per le segnalazione d'errore)

Possono essere rediretti

- $\bullet$  /usr/bin/sort < lista Lo stdin è il file lista
- $\bullet$  /bin/ls > lista Lo stdout è il file lista
- $\bullet$  /bin/ls piripacchio 2> lista Lo stderr è il file lista
- $\bullet$  (echo ciao & date : ls piripacchio ) 2> errori 1>output

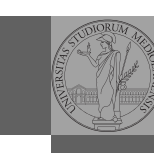

291

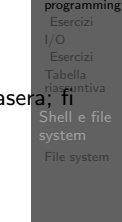

Shell

Bruschi Monga Re

[B](#page-0-0)ruschi Monga Re

I/O

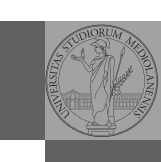

La pipe è un canale, analogo ad un file, bufferizzato in cui un processo scrive e un altro legge. Con la shell è possibile collegare due processi tramite una pipe anonima. Lo stdout del primo diventa lo stdin del secondo /bin/ls | sort ls −lR / | sort | more

funzionalmente equivalente a

ls −lR >tmp1; sort <tmp1 >tmp2; more<tmp2; rm tmp∗ Molti programmi copiano lo stdin su stdout dopo averlo elaborato: sono detti filtri.

Bruschi Monga Re Esercizi I/O Esercizi Tabella riassuntiva Shell e file system File system

> [B](#page-0-0)ruschi Monga Re

I/O [Eserciz](#page-1-0)i

295

### <span id="page-2-0"></span>Esercizi

● Scrivere una *pipeline* di comandi che identifichi il le informazioni sul processo dropbear (ps, grep)

- <sup>2</sup> Scrivere una pipeline di comandi che identifichi il solo processo con il PPID piú alto (ps, sort, tail)
- <sup>3</sup> Ottenere il numero totale dei file contenuti nelle direct[ory](#page-1-0) /usr/bin e /var (ls, wc, expr)
- <sup>4</sup> Si immagini di avere un file contenente il sorgente di un programma scritto in un linguaggio di programmazione [in](#page-3-0) cui i commenti occupino intere righe che iniziano con il carattere #. Scrivere una serie di comandi per ottenere il programma senza commenti. (grep)
- <sup>5</sup> Ottenere la somma delle occupazioni dei file delle directory /usr/bin e /var (du, cut)

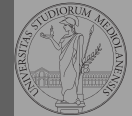

Con una pipe è possibile "collegare" lo stdout di un programma con lo stdin di un altro.

Per usare l'output di un programma sulla riga di comando di un altro programma, occorre usare la command substitution /bin/ls −l \$(/usr/bin/which sort)

296

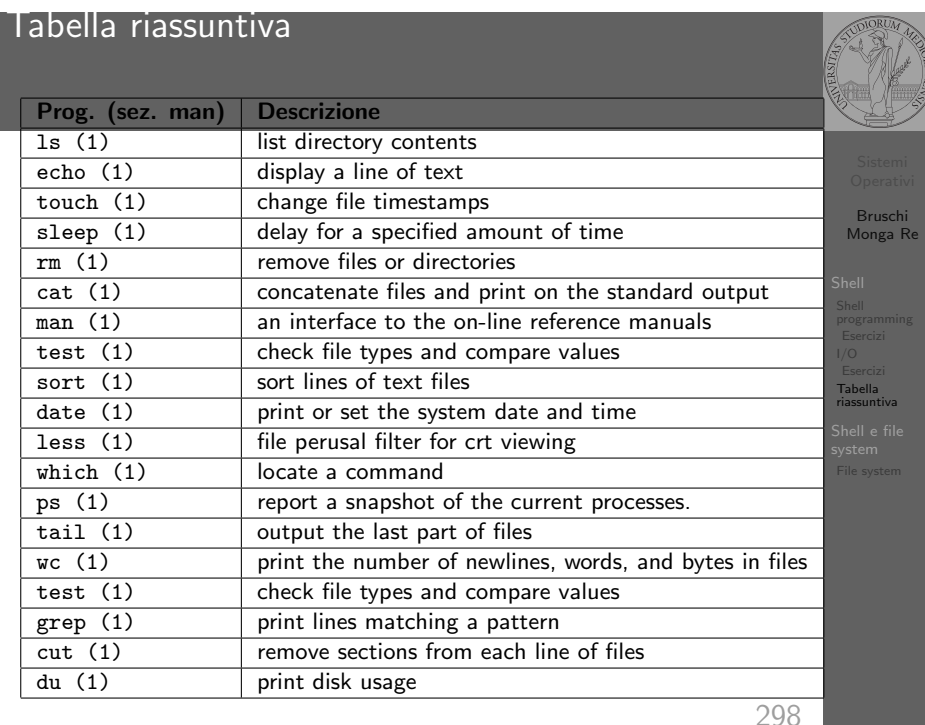

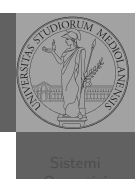

"A Brief Introduction to Unix (With Emphasis on the Unix Philosophy)", Corey Satten http:

//staff.washington.edu/corey/unix-intro.pdf

- http://en.wikipedia.org/wiki/Unix\_philosophy
- $\bullet$  "The UNIX Time-Sharing System", Ritchie; Thompson http:

//www.cs.berkeley.edu/~brewer/cs262/unix.pdf

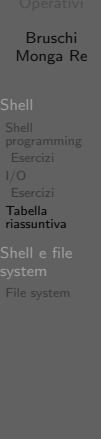

299

# <span id="page-3-0"></span>Ulteriori utility

Altre utility "standard" di cui è bene conoscere almeno l'esistenza

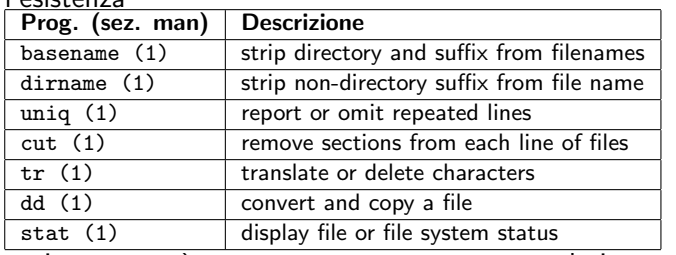

cd invece non è un programma, ma un comando interno della shell (che differenza fa?)

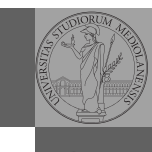

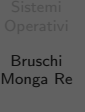

[progra](#page-1-0)mming<br>[Eserciz](#page-1-0)i<br>I/O<br>Esercizi<br>**[Tabella](#page-1-0)**<br>r**iassuntiva** 

Shell e file system

coreutils.html

Link

Ogni processo (compresa la shell stessa) ha associata una directory di lavoro (working directory), che può essere cambiata col comando (interno alla shell) cd

http://www.gnu.org/software/coreutils/manual/

• I programmi fondamentali per operare sul file system  $\vert$  ls (1) list directory contents cp (1) copy files and directories  $rm (1)$  remove files or directories  $mv(1)$  move (rename) files mkdir  $(1)$  make directories rmdir  $(1)$  remove empty directories df  $(1)$  report file system disk space usage du (1) estimate file space usage  $pwd(1)$  print name of current/working directory

Bruschi Monga Re programming<br>Esercizi<br>I/O<br>Esercizi<br>**Tabella**<br>r**iassuntiva** Shell e file system File system

300

Bruschi Monga Re programming

Tabella

File system

### Permessi

Ad ogni file vengono associati dei permessi, che definiscono le azioni permesse sui dati del file

- Read: leggere il contenuto del file o directory
- Write: scrivere (cambiare) il file o directory
- eXecute eseguire le istruzioni contenute nel file o accedere alla directory

I permessi possono essere diversi per 3 categorie di utenti del sistema:

- User: il "proprietario" del file
- Group: gli appartenenti al gruppo proprietario
- All: tutti gli altri

303

 $R$  | W | X  $1 1 0 6$  $1 \mid 0 \mid 1 \mid 5$ 

 $\begin{array}{c|c|c|c|c} 1 & 0 & 0 & 4 \\ 1 & 1 & 1 & 7 \end{array}$  $1 \mid 1 \mid 7$ 

# <span id="page-4-0"></span>Il bit SUID

Il proprietario di un processo in esecuzione è normalmente diverso dal proprietario del file contente un programma (e diverso ad ogni esecuzione)

- effective UID bit: il processo assume come proprietario il proprietario del file del programma
- SUID root
- $\bullet$  chmod 4555 file
- $\bullet$  chmod  $u+s$  file

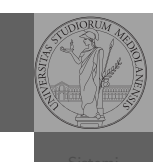

[B](#page-0-0)ruschi Monga Re

[Shell e](#page-2-0) file [system](#page-3-0) File system

Bruschi Monga Re

riassuntiva

File system

### Agire sui permessi

- Cambiare il proprietario
	- chown utente[:gruppo] file
- Cambiare il gruppo
	- · chgrp gruppo file
- Cambiare i permessi
	- chmod 755 file
	- $\bullet$  chmod  $+x$  file
	- $\bullet$  chmod a=rw file
	- chmod g−x file
- (per creare un utente: adduser)

Shell e file system File system

Bruschi Monga Re

304

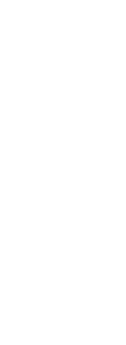

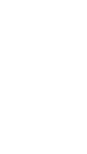